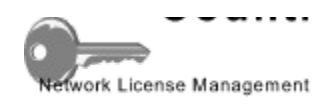

### **Help Index**

Welcome to **COUNT! Administration Help.** Help is available on the following topics:

Installing COUNT! on a Server Setting up Applications to Run under COUNT! Controlling Applications Under Count! Viewing Log and User Files Changing COUNT! Program Defaults

Product Registration Product Support

# **Installing COUNT! on a Server**

Installing COUNT! on a Server is a two step process.   

Copying the COUNT! Program to the Server Transferring a serial number

In order to complete any of these steps, you will need Read/Write/Create access to a file service which can be read by all users.

### **Copying the COUNT! Program to the Server**

Connect to file service you wish to install COUNT! to. Be sure you have Read, Write and Create access privileges.

From CountAdm's Main Menu, Select the Install-Copy to Server option. Type in the Drive/Directory you want to install COUNT! to and press **OK.** All files necessary to run COUNT! are copied. Optionally, a Program Manager group will be created for COUNT! Administration utilities.

(COUNT!'sThe setup program does not modify files in any other directory or update the Window's registration Database.)

# **Transferring a serial number to COUNT!**

Transferring a serial number (Supplied when you register) is accomplished by selecting the Install-Transfer License option from CountAdm's Main Menu. Type in your company and server name as well as the serial number provided in your registration letter and press **OK**.

This information will appear in place of the "30 Day Evaluation Copy" message in COUNT!'s license window as applications are being launched.

## **Changing COUNT! Program Defaults**

You may change the DOS NAME Environment variable COUNT! uses to assign users' names by selecting the Setup-Defaults option from CountAdm's main menu.

You can also change the primary user messages in various dialogs by selecting the Setup-User Messages option from CountAdm's main menu.

The above two modifications apply to all programs managed by COUNT! In addition, there are numerous settings which can be changed for individual applications See: <u>Controlling</u> **Applications Under Count!** 

### **Setting up Applications to Run Under COUNT!**

The simplest method of setting up applications to run under COUNT! is to use Stub Files. A Stub file replaces the original application .exe file with one which uses COUNT! to control access. The Stub file executes the main COUNT! program which in turn executes the original (renamed) application. This may sound a bit "round about", but it is very efficient, and greatly simplifies application installation.

Other methods of setting up applications are covered in the **COUNT! Network Administrator's Guide**.

### **Using Stub Files**

To Install an application Stub File, select Install-Add Application Stub File from CountAdm's Main Menu. Specify the Application exe file you want to create a stub file for (i.e. EXCEL.exe) and press **OK**.

CountAdm will create an entry for the Application in COUNT!.ini using the name of the exe file (i.e. EXCEL) and will rename the original exe file by placing an "!" at the end (i.e. EXCEL!.exe) You can modify these by pressing the **Advanced** button and editing the defaults. The Name of an application can be any name you chose to associate with it. For instance, "MS\_Excel\_v50" may be preferable to to EXCEL.

Once the Stub File has been created, you will probably want to modify some of the applications Settings in the COUNT!.ini file.

Should you need to reverse the stub file installation process, you can select Remove-Stub-File from CountAdm's Install Menu.

# **Controlling Applications Under Count!**

Selecting Setup-Applications in CountAdm's Main Menu will bring up a dialog allowing you to Create, Delete, and Test applications launched under COUNT!.

You can specify the Command Line, or Starting Directory, for any Application. Additional Advanced configuration options include

Monitor a Secondary Exec Skip the Initial License Message, Set a Recommended Maximum Use Time, Setup License and Log Files, Setup Network Connection Options

The above modifications apply to individual programs managed by COUNT! In addition, some settings can be changed for all applications See: Changing COUNT! Program Defaults

### **Application Stub Files**

Stub Files simplify the installation of applications running under COUNT! They replace the original Application's .Exe file in order to launch the application under COUNT!

#### **Command Line**

The command line is simply the name of the program's executable file, which should include the Path to improve performance. i.e. E:\Excel\Excel.exe.

### **Starting Directory**

Some programs require that the starting directory be set to the location of the programs executable or user data files. This is optional.

#### **License Message**

COUNT!'s initial license message may be skipped over by selecting the **Yes** Radio Button.

#### **Recommended Maximum Use Time**

If a value (in minutes) is specified, the user will be reminded when that time has lapsed to exit the program when finished to free up the license for others.

#### **NAME Environment variable**

If you use License Files a DOS environment variable must exist which provides a user name.  The UserName must be unique to each network node. The default variable is NAME=. You can change this by selecting Setup-Defaults in COUNT!.ini

### **Monitoring a Secondary Exec**

Some applications are difficult to meter because the EXE file which launches the program does some initial setup and then terminates while the Main application continues to run. In such circumstances, Monitoring a secondary Exec may help. Monitoring a secondary **Exec will impact performance needlessly in most cases and therefore should only be used when metering Problem Applications.**

If you believe you have such an Application, the **GetWnds** Application provided with COUNT! can help you identify the Exec file.

When you include a file specification on the Monitor Secondary Exec line, COUNT! will check whether this file is running after the Launching EXE file terminates. If it is, COUNT! will monitor this Windows Application instead of the original.

The file specification for the monitored Exec can include a path, but often shouldn't. If a path is included, the Exec must have been loaded from the specified path. If you don't care about the path of the secondary Exec, exclude it and it will be ignored.

### **Problem Applications**

WordPerfect For Windows is known to exhibit this behavior.

#### **GetWnds**

**GetWnds** is a Supplemental Application included with COUNT! that lists the titles of all Top Level Windows currently running under Windows and the EXECs that control them.

### **License and Log File Setup**

License and Log Files can be specified by selecting the **License/Log-Files** button in the Setup Applications dialog.

A License file is one means of controlling access to applications. If you specify a Maximum number of users, COUNT! keeps track of them in a Shared "License" file on the network. If more users attempt to use the application then are allowed by the Maximum users entry, they will be given a list of current users and denied access.

The License File must be located in a shared Read/Write user area on the network.

In addition to the maximum number of users, you can specify the time interval to update the License File, and also the license Scrub time interval.

If a Log File is specified, COUNT! will track various License use statistics that you can later view with the View-Activity-Log selection in CountAdm's Main menu. The Log File must also be located in a shared Read/Write user area on the network.

# **Scrubbing License Files**

If a License File is used, scrubbing is occasionally necessary to remove inactive licenses held by users who have exited programs abnormally (Rebooted or hung).

The Scrub program does this automatically when users are denied access. It can also be run from CountAdm (Under View-Current-Users.)

The Scrub time interval is the number of minutes to wait for "no change" in the License log entry before removing an inactive user. Refer to the Count! Administrator's guide for more information.

### **Network Connection Options**

If you want COUNT! to establish a network connection before launching an application, press the **Network Connections** button in the Setup Applications dialog.

If your users are all running Windows 3.1+, and your Network is supported by Windows, you should fill in the appropriate information in the upper section Network Connection Setup dialog. This includes the Network Drive (DOS Drive letter assigned to the Network connection), Network Path (i.e. \\Server\Service for LANmanager or Server/Volume:Path for Netware) and optionally a Password (or \* to prompt the user).

If you are running Windows 3.0, or your network is not supported by Windows, you can specify the DOS Network connection/disconnection commands in the lower section of the Network Connection Setup dialog.   

### **Viewing Log and User Files**

Selecting View from CountAdm's main menu will allow you to view the current users of all applications on the network launched under COUNT! In addition, statistics of how each application is being used on the network can be examined.

The Current Users View lists the users currently using each application, along with the current and maximum use counts.

The Activity Log View shows the Maximum users of an application, How many times access was denied, the total number of login attempts, the average use time, an analysis of use by user, and a use profile.

The usage profile is particularly helpfull in maintaining the proper number of application licenses on the server. It provides a graphical representation of % of use by number of users. If the distribution approaches the maximum licensed user count, you should consider getting more licenses for the particular application.

#### **Product Registration See Also: Product Registration Form See Also: Printing the Registration Form**

COUNT! is copyrighted software and all rights are reserved by the author. You are free to evaluate the product for 30 days to determine its suitability to your needs. Use beyond 30 days requires registration.

Anyone with the conscience to use COUNT! will want to register it. A license to COUNT! enables you to copy and use the software on a single server for up to 100 Users. The cost of the license is \$79. If you would like to register, please fill out the Registration Form and mail it with your payment to:

Ed Derzawiec 6 Sweet Fern Rd Cape Elizabeth, ME 04107

In return, you will be sent a printed manual, license number and a diskette with the latest version of the software.

### **Product Support**

COUNT! is written and copyrighted by:

Ed Derzawiec 6 Sweet Fern Rd Cape Elizabeth, ME 04107 Internet: eDerzawi@FMIS02.nsc.com

Feel free to send any product related questions or suggestions for future program enhancements to this address.

Ed Derzawiec is a member of the Association of Shareware Professionals (ASP). ASP wants to make sure that the shareware principle works for you. If you are unable to resolve a shareware-related problem with an ASP member by contacting the member directly, ASP may be able to help. The ASP Ombudsman can help you resolve a dispute or problem with an ASP member, but does not provide technical support for members' products. Please write to the ASP Ombudsman at 545 Grover Road, Muskegon, MI 49442-9427 USA, FAX 616-788-2765 or send a CompuServe message via CompuServe Mail to ASP Ombudsman 70007,3536.

#### **Printing the Registration Form**

The registration form may be printed from within Windows Help.

First check to see that the default printer setup is for Portrait Orientation on an 8.5x11 sheet of paper. You can change the printer setup by selecting File-Print setup from the Help Menu.

Then Press the **Print** Button at the top of the Help window.

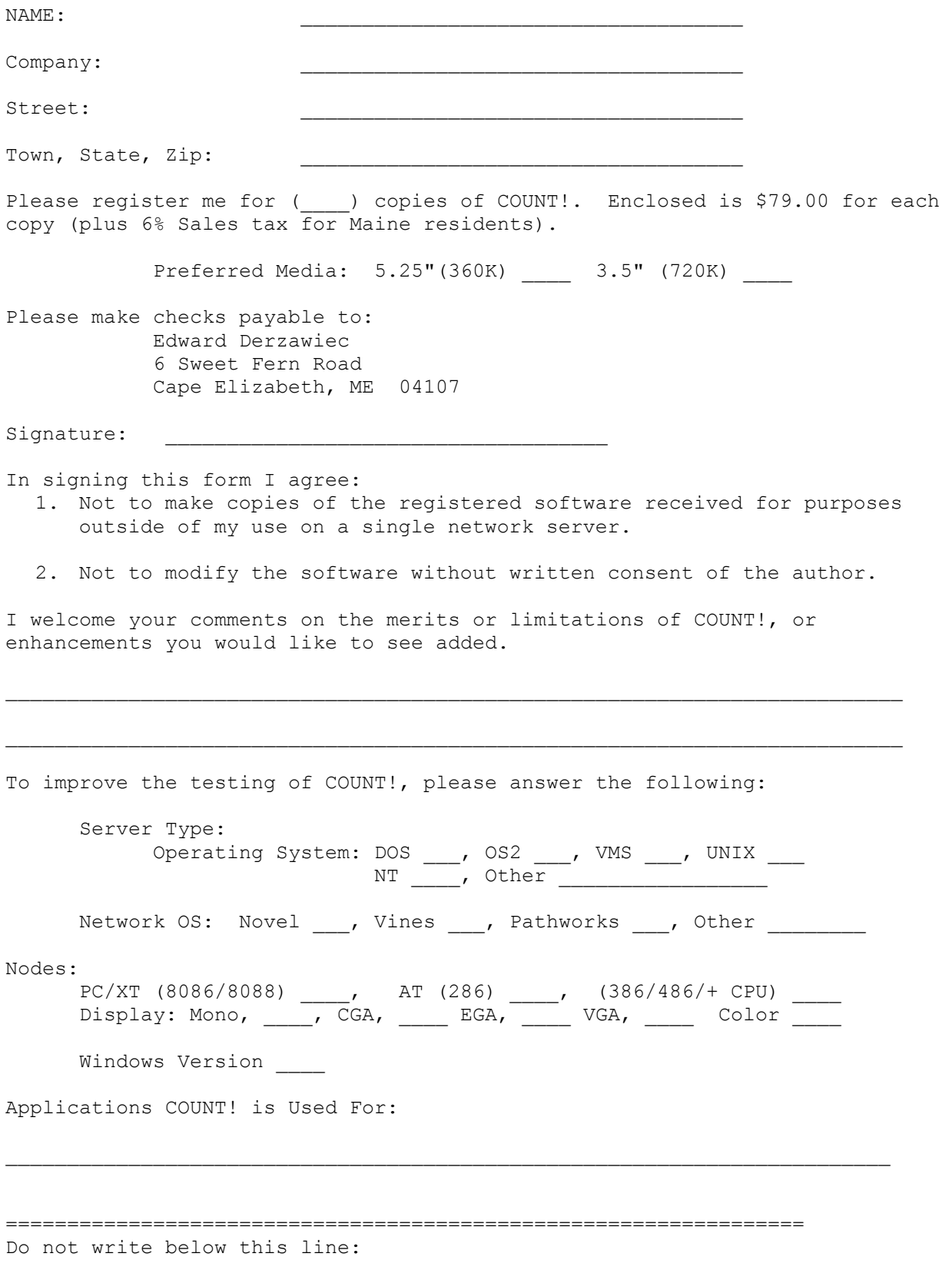

# **COUNT! v5.6 User Registration Form    (ASPh)**

Serial number licensed to above user: \_\_\_\_\_\_\_\_\_\_\_\_